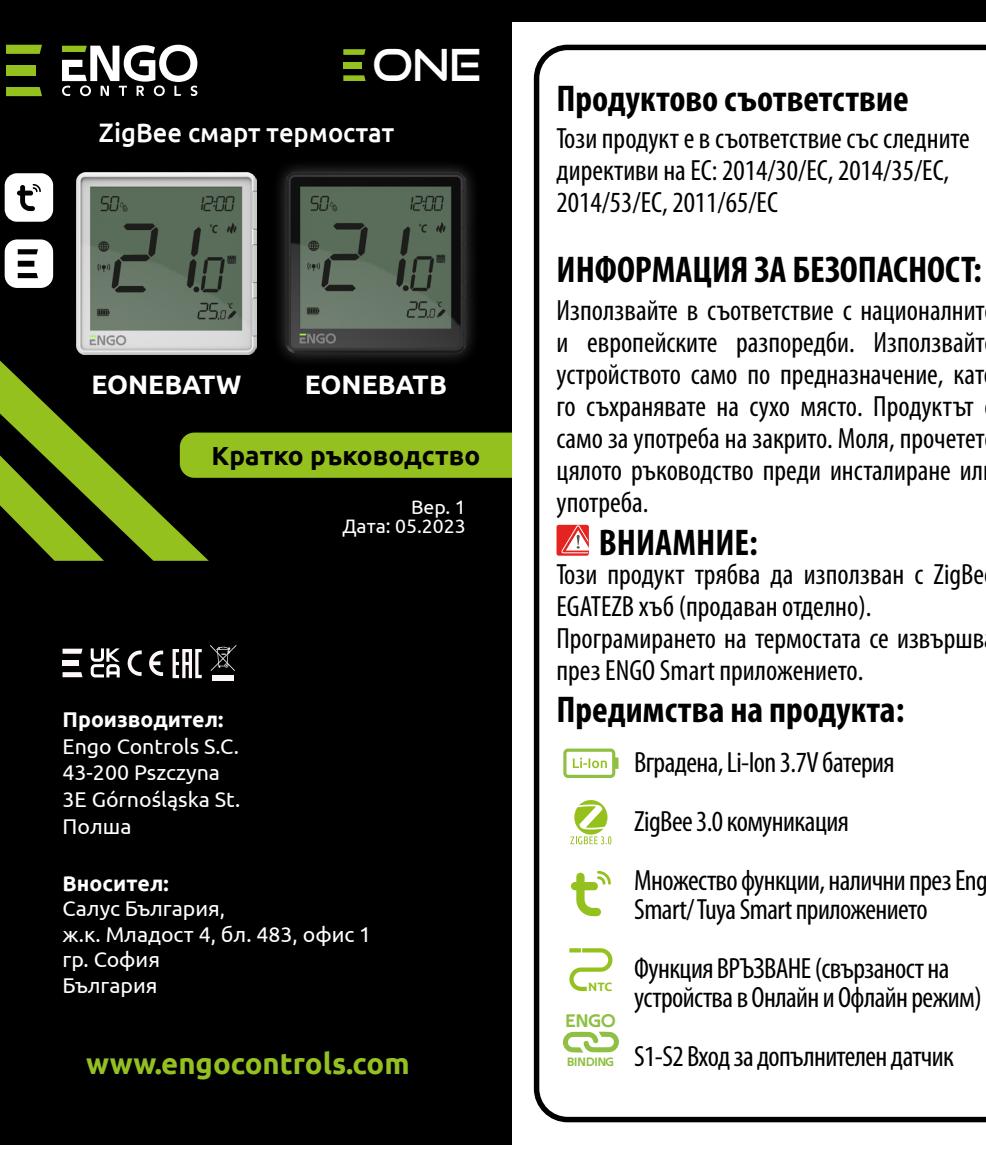

EONEBAT е стаен термостат за повърхностен монтаж, който работи чрез ZigBee технология. Има вграден сензор за влажност и функция за ограничаване на минималната/максималната зададена температура. EONEBAT има възможност за работа в режим на отопление или охлаждане. Уникалната характеристика на този термостат е възможността за безжичен контрол върху функцията за връзване на ENGO. За да има възможност за безжично управление, EONEBAT трябва да се използва с мобилно приложение ENGO Smart / TUYA Smart и интернет хъб EGATEZB (продава се отделно). Функцията "ENGO binding" осигурява безжична и директна връзка към приемниците (напр. клемна шина ECB62ZB, реле EMODZB или реле EREL1ZB12A) през хъба EGATEZB. След добавяне към мобилното приложение, термостатът предлага повече функции, напр. насочени известия или възможност за програмиране на часови графици.

# **ВЪВЕДЕНИЕ:**

#### **Техническа информация**

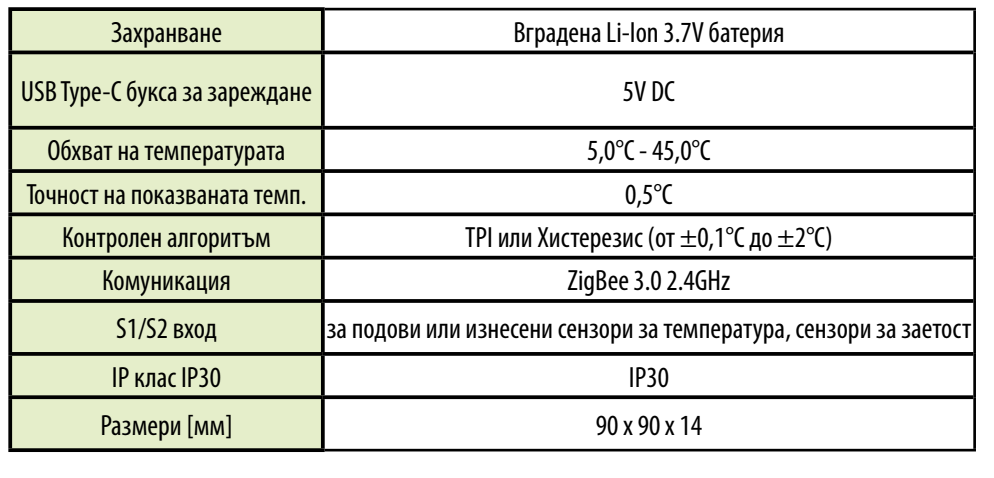

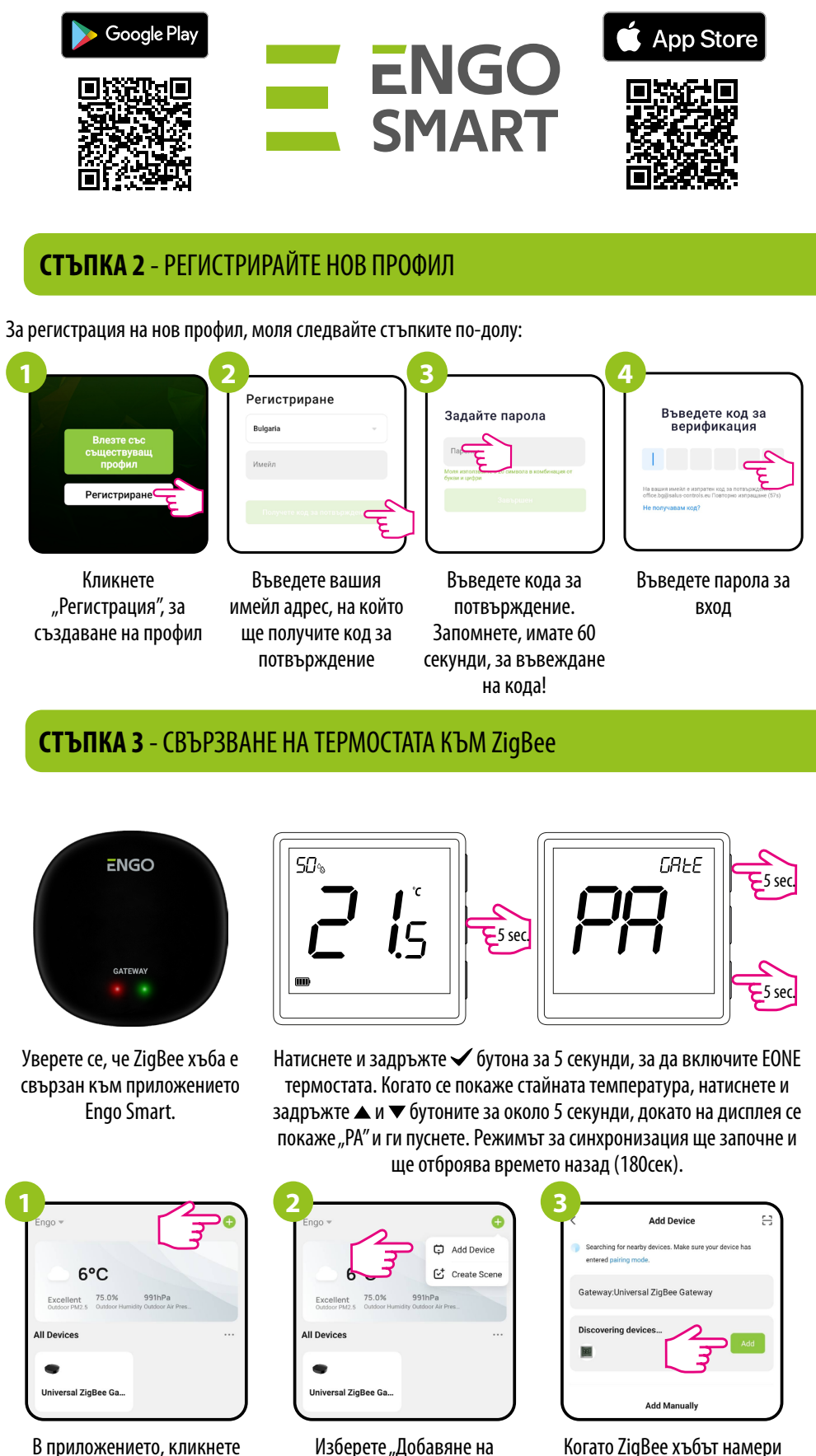

на  $\bullet$  иконата в горния.

Изберете "Добавяне на устройство".

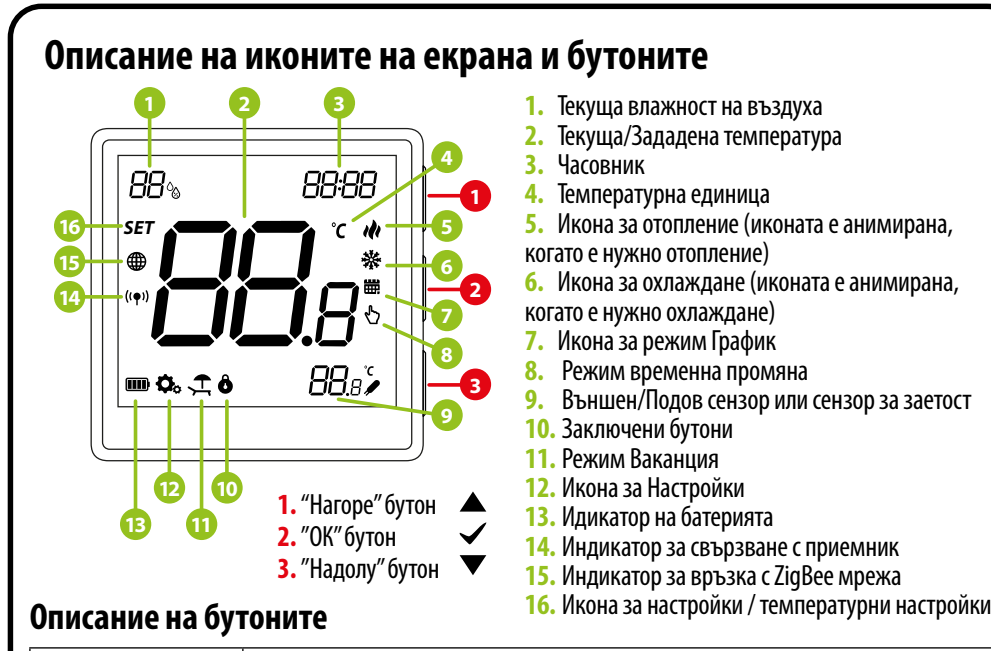

Уверете се, че рутера е в обхват с телефона ви. Уверете се, че сте свързване с Интернет. Това ще намали

Изтеглете и инсталирайте приложението ENGO SMART, на вашия телефон, от Google Play или Apple App

### **Инсталиране на термостата в приложението**

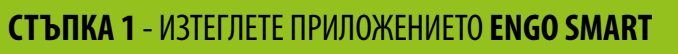

**S1, S2** Вход на термостат за външен температурен сензор

продукт, продаващ се отделно

Връзка с ZigBee 3.0 мрежа Връзка с WiFi 2.4GHZ мрежа

E. ג.

#### **Безжична схема на комуникация Продуктово съответствие** Този продукт е в съответствие със следните времето за свързване. директиви на ЕС: 2014/30/ЕС, 2014/35/ЕС,  $\eta$ )  $\cdot$   $\cdot$   $\cdot$   $\cdot$   $\cdot$   $\cdot$   $\alpha$  $\bullet$ ) WI-FI 2.4GHz **ИНФОРМАЦИЯ ЗА БЕЗОПАСНОСТ:** Използвайте в съответствие с националните Хъб Store. и европейските разпоредби. Използвайте EGATEZB EONEBATW/B устройството само по предназначение, като بٌ го съхранявате на сухо място. Продуктът е • ZigBee 3.0 само за употреба на закрито. Моля, прочетете цялото ръководство преди инсталиране или  $\widehat{\mathbf{z}}$ Този продукт трябва да използван с ZigBee или | Неверная или Програмирането на термостата се извършва ECB62ZB EMODZB<sup>\*</sup> EREL1ZB12A Клемна шина Реле Реле **Предимства на продукта:** Вградена, Li-Ion 3.7V батерия **Описание на свързване Легенда:** ZigBee 3.0 комуникация  $\sum$  ZigBee 3.0 EONEBATW/B 写 Захранване с батерииМножество функции, налични през Engo S1 Smart/ Tuya Smart приложението  $\left( \mathsf{T}\right)$ Температурен сензор Li-lon

S2

3.7V

 $\ast$ 

Кликнете "Регистрация", за

Engo Smart.

6°C

Excellent 75.0%

**Universal ZigBee G** 

 $\bullet$ 

 $FNGO$ 

десен ъгъл.

Когато ZigBee хъбът намери термостата, кликнете на "Добавяне"

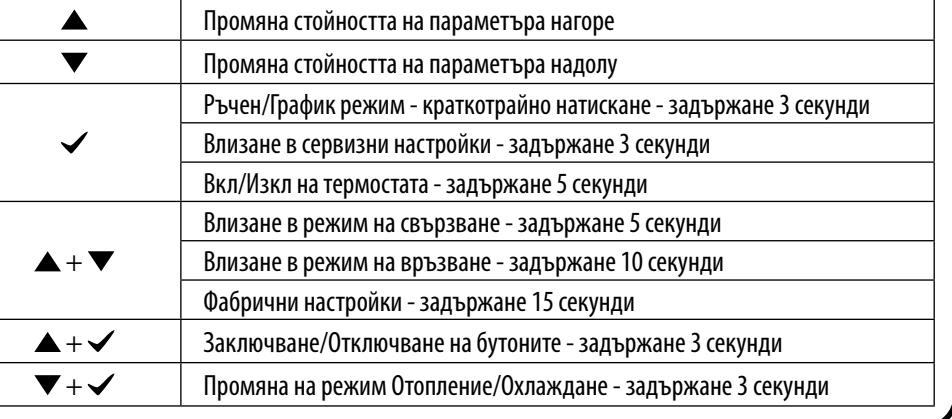

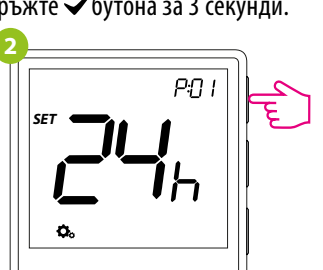

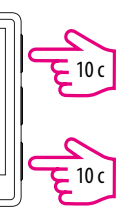

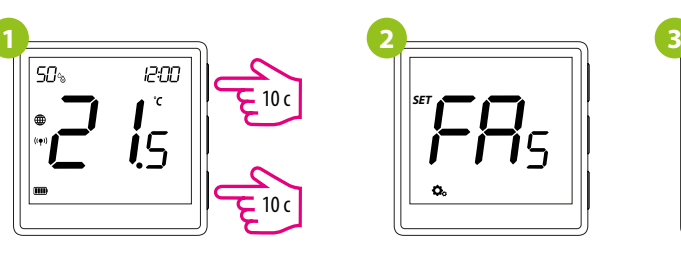

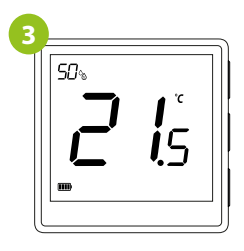

За връщане на термостата, към фабрични настройки, задръжте  $\blacktriangle$  и  $\nabla$  бутоните, за около 10 секунди. FA ще се покаже на дисплея, след това ги пуснете. Термостатът ще се рестартира, възстанови фабричните настройки и началният екран ще се покаже, на дисплея. Устройството ще бъде премахнато от ZigBee мрежата и ще трябва да го добавите отново.

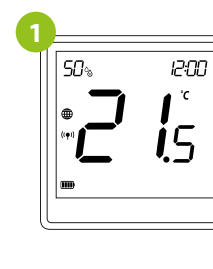

## йки

# **Фабрични настройки**

## **Връзване** на термостата с реле

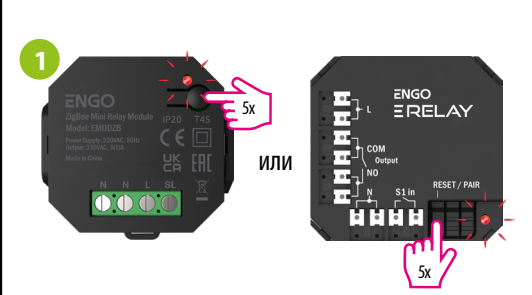

За правилна връзка между термостат и реле, първо, натиснете бутона на релето 5 пъти. LED светлината ще започне да мига бавно, в червено, което означава, че е в режим на връзване.

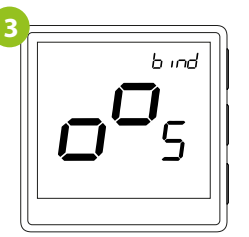

Пуснете бутоните, процесът по връзване е активен.

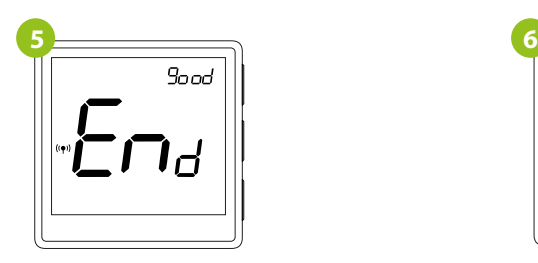

След успешна операция, съобщението "End" ще се покаже на екрана. LED светлината ще изгасне.

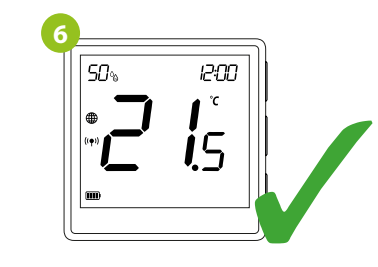

Двете устройства са успешно свързани. Термостатът показва началния екран и иконата " <sup>(</sup> ( ♥ ) " се показва на екрана, означавайки успешна връзка с приемника.

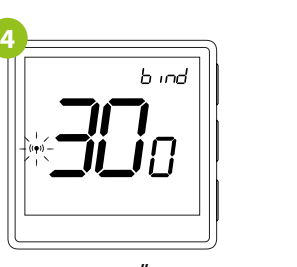

Процесът по "връзване" може да отнеме до 300 секунди.

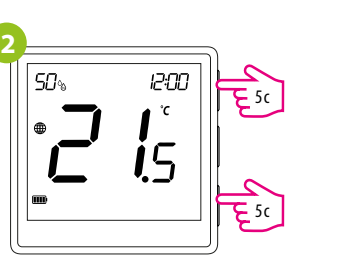

На EONE термостата, задръжте  $\blacktriangle$  и $\blacktriangledown$ бутоните, докато не изпише "bind" на екрана.

# 1200  $\frac{15}{2}$ се показва икона глобус, потвърждавайки, че е добавен към ZigBee мрежата.

Уверете се, че термостата и релето са в една съща ZigBee мрежа (един и същ хъб).

Процесът по "връзване" може да отнеме до 300 секунди.

h ind

Ако процесът по връзване се провали, трябва да бъде повторен, взимайки под внимание разстоянието, препятствията между устройствата и други радио сигнали.

Безжичният обхват на сигнала може да бъде увеличен с Engo ZigBee репитери.

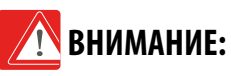

# **Запомнете:**

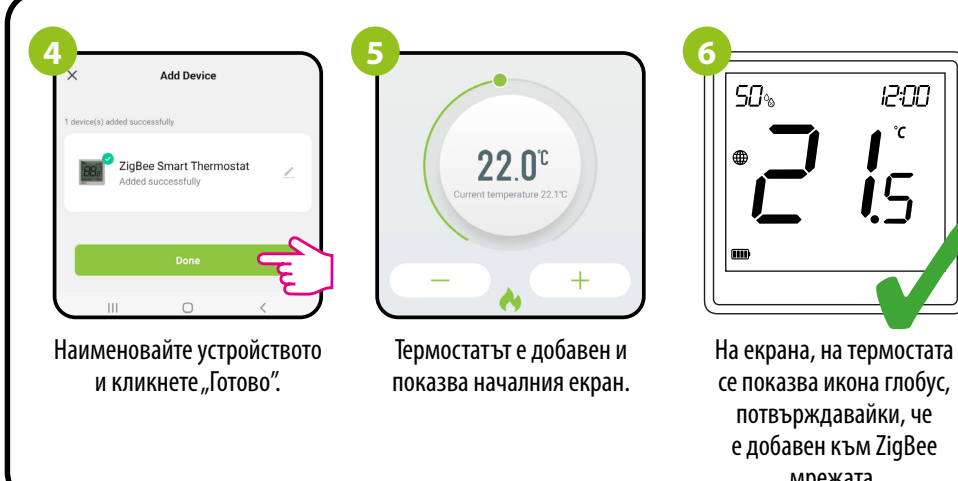

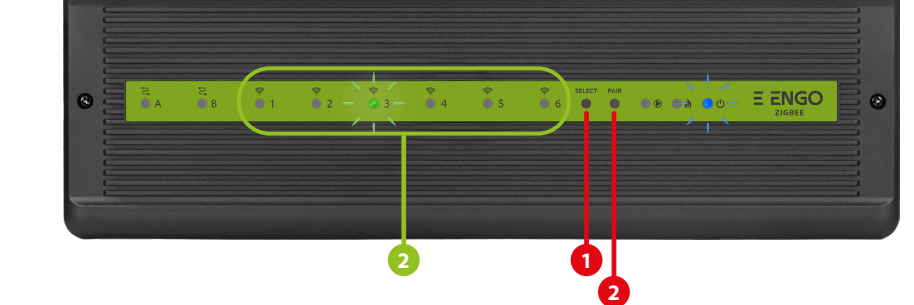

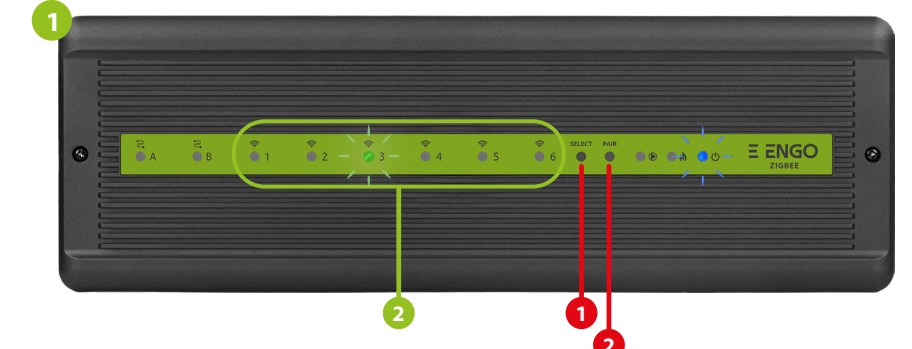

# **Връзване** на термостат с **ECB62ZB** безжична клемна шина

Уверете се, че ECB62ZB и термостата са в една и съща ZigBee мрежа и синята LED светлина, за захранването свети.

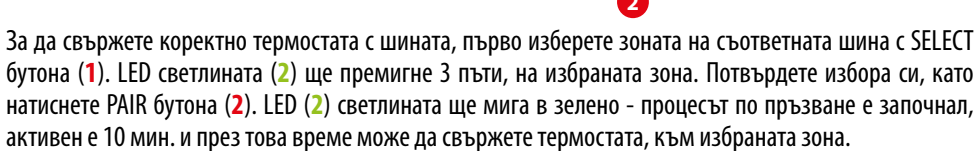

b ioc

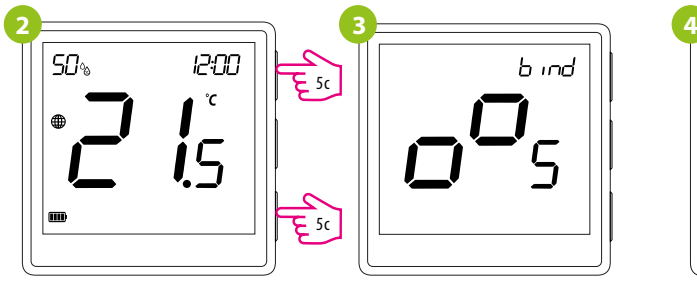

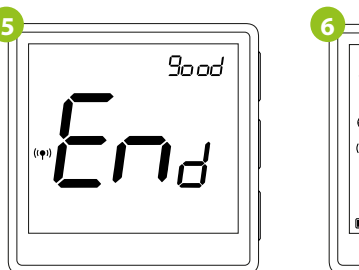

На EONE термостата, задръжте  $\blacktriangle$  и  $\nabla$  бутоните, докато не изпише "bind" на екрана.

Пуснете бутоните, процесът по връзване е активен.

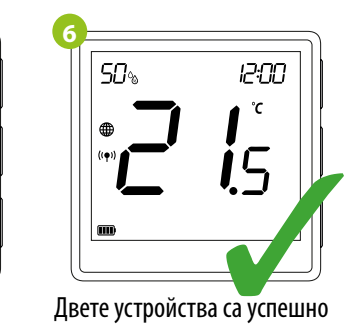

свързани. Термостатът показва началния екран и иконата " $($ ( $\bullet$ )) " се показва на екрана, означавайки успешна връзка с приемника (в този случай, ECB62ZB).

След успешна операция, съобщението "End" ще се покаже на екрана.

Ако процесът по връзване се провали, трябва да бъде повторен, взимайки под внимание разстоянието, препятствията между устройствата и други радио сигнали.

> Безжичният обхват на сигнала може да бъде увеличен с Engo ZigBee

репитери.

**ВНИМАНИЕ:**

Използвайте  $\blacktriangle$  и  $\blacktriangledown$  бутоните, за да се предвижвате между параметрите. Влезте в даден параметър  $\epsilon$  бутона. Настройте параметъра с бутоните  $\blacktriangle$  или  $\nabla$ . Потвърдете новата стойност с  $\prec$  бутона.

**Запомнете:**

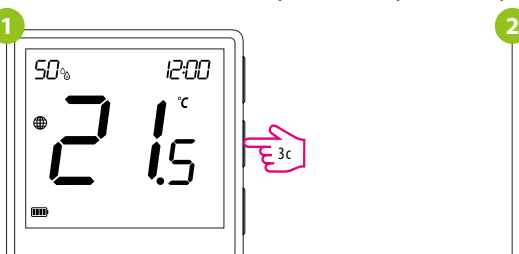

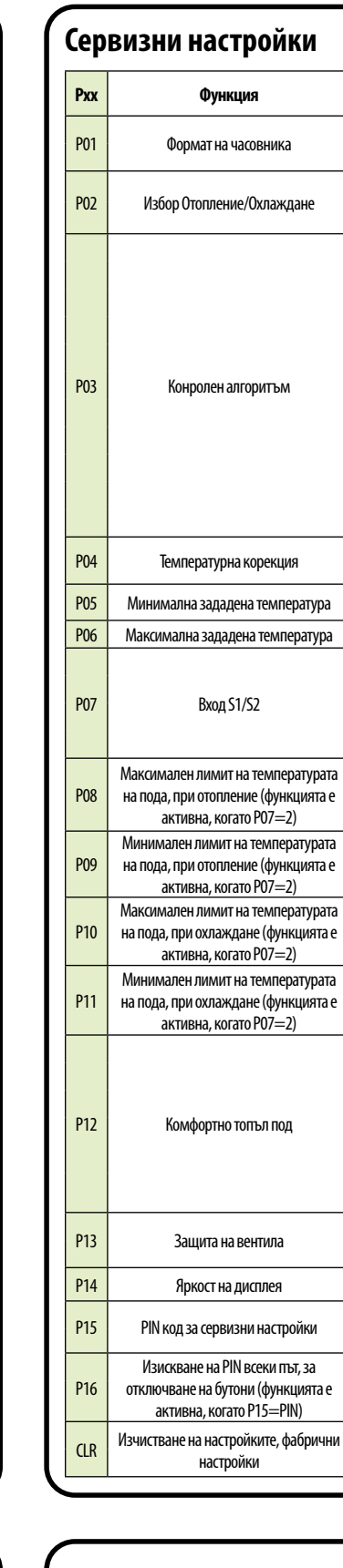

# **Сервизни настройки**

За да влезете в менюто със сервизни настройки, задръжте √бутона за 3 секунди.

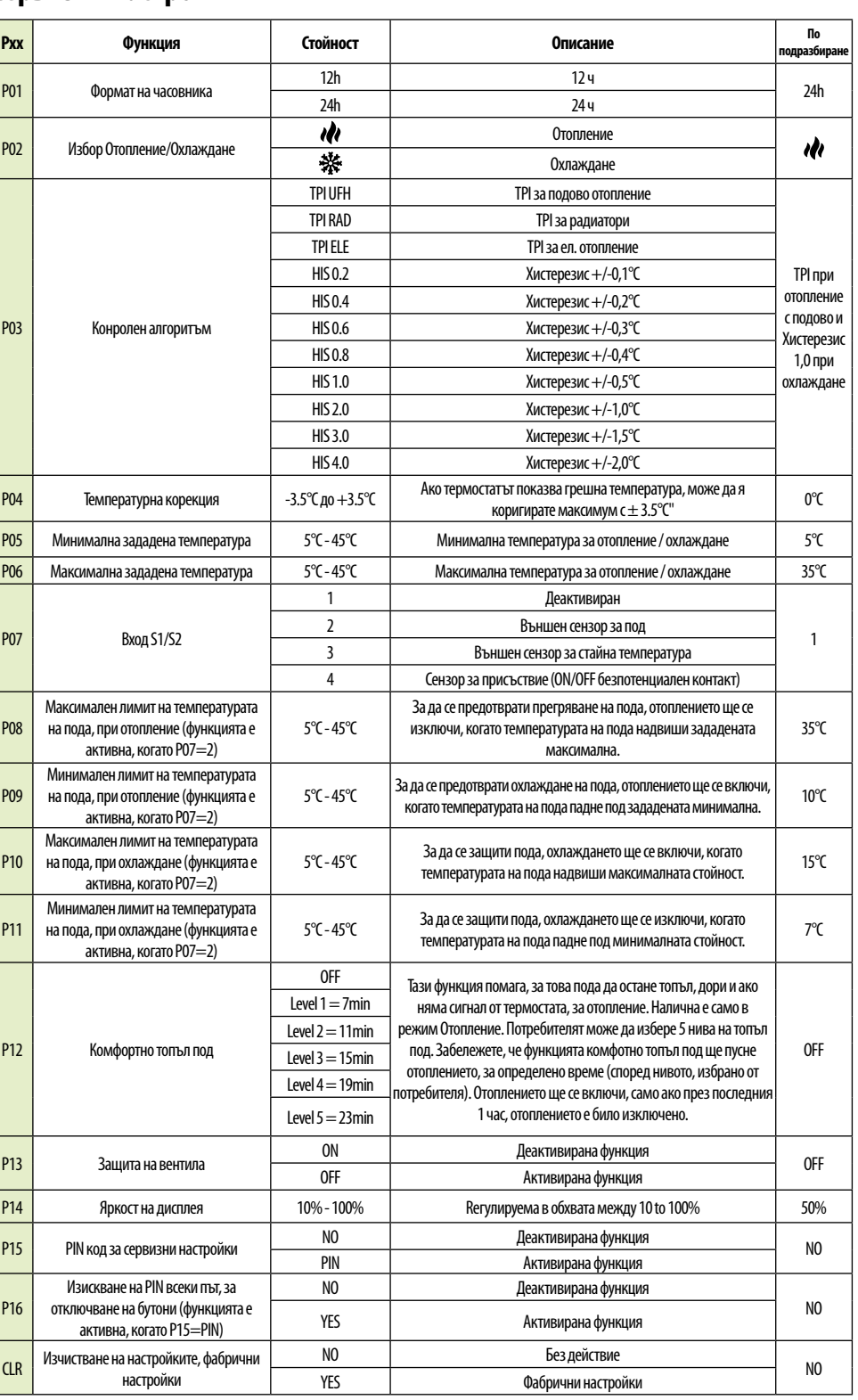